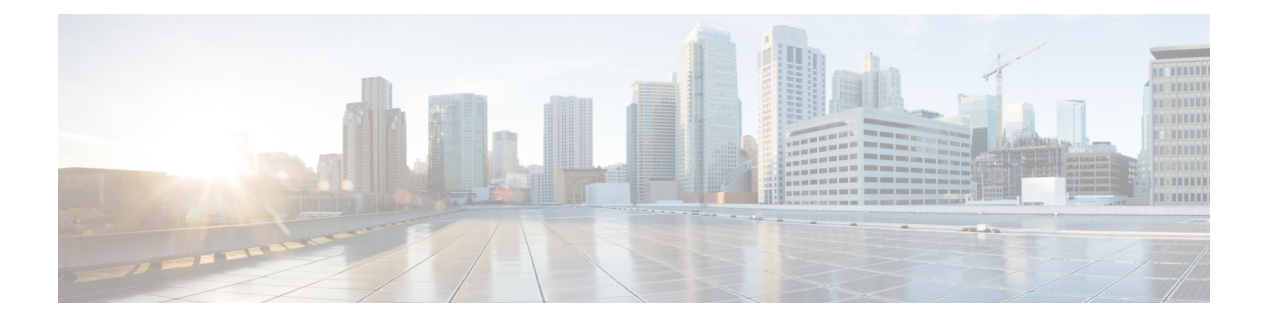

# **MPLS** の静的なラベル付け

MPLSの静的機能では、IPv4プレフィックスにローカルラベルを静的に割り当てることができ ます。また、静的ラベルを含むパケットの転送に必要なネクストホップ情報を指定すること で、ラベルスイッチドパス (LSP) をこれらの静的ラベル用にプロビジョニングできます。

静的に割り当てられたラベルと動的に割り当てられたラベルに不一致がある場合は、ルータに よって警告メッセージがコンソールログに発行されます。この警告メッセージによって、不一 致を特定して解決できます。

動的ラベル上での静的ラベルをアドバタイズすると、次の利点が得られます。

- ピアから不要なラベルを受信するリスク(侵害されたMPLS動的ラベリングプロトコルの 実行)が軽減され、セキュリティが向上します。
- 定義済みの LSP 上でユーザが完全に制御できるようになります。
- 動的なラベル付けが処理されないため、システムリソースの使用が最適化されます。

#### 制約事項

- IPv6 パケットでの静的なラベル付けはサポートされていません。
- ルータは静的ラベルの設定時にラベルの不一致を回避しません。生成されたすべての不一 致は後で解消する必要があります。
- 等コスト マルチパス ルーティング (ECMP) はサポートされていません。
- インターフェイスを明示的に設定して、静的MPLSラベルを持つトラフィックを処理する 必要があります。
- MPLS [の制約事項](#page-0-0) (1 ページ)
- ラベル範囲の定義および MPLS [カプセル化のイネーブル化](#page-1-0) (2 ページ)
- [ラベル不一致の特定と解消](#page-2-0) (3 ページ)
- [再帰的プレフィックスによるスタティック](#page-3-0) LSP ネクスト ホップ解決の設定 (4 ページ)
- BVI 経由の MPLS [スタティックの設定](#page-4-0) (5 ページ)

### <span id="page-0-0"></span>**MPLS** の制約事項

• MPLS 統計はサポートされていません。

## <span id="page-1-0"></span>ラベル範囲の定義および **MPLS** カプセル化のイネーブル 化

デフォルトでは、MPLSカプセル化はすべてのインターフェイス上でディセーブルになってい ます。MPLS カプセル化は、静的 MPLS ラベル付きのトラフィックが通過するすべての入力 MPLS インターフェイスおよび出力 MPLS インターフェイス上で明示的にイネーブルになって いる必要があります。

また、動的ラベルの範囲を定義する必要もあります。この動的範囲外にあるすべてのラベル が、静的ラベルとして手動による割り当てに使用できます。ルータは、静的に設定されたラベ ルを指定したラベルの範囲と照合して確認しません。したがって、ラベルの不一致を防止する には、静的 MPLS ラベルを動的ラベルの範囲に入らないように設定することが必要です。

#### 設定例

MPLSの静的なラベル付けの設定を実行するには、以下を実行する必要があります。値は例と して示しています。

- **1.** 動的ラベル範囲を定義します。このタスクでは 17000 ~ 18000 で設定されます。
- **2.** 必要なインターフェイス上で MPLS カプセル化をイネーブルにします。
- **3.** 特定の入力ラベル 24035 に対して静的な MPLS LSP をセットアップします。
- **4.** ラベル24035で受信したパケットの場合に、MPLSプロトコルがラベルをスワップし、24036 のラベルを適用するように転送情報を指定します。新しいラベルを適用した後、指定され たインターフェイスを通じてネクスト ホップである 10.2.2.2 にパケットを転送します。

RP/0/RP0/cpu 0: router(config)#**mpls label range table 0 17000 18000** RP/0/RP0/cpu 0: router(config)#**commit**

RP/0/RP0/cpu 0: router(config)#**mpls static**

RP/0/RP0/cpu 0: router(config-mpls-static)# **interface HundredGigE 0/9/0/0** RP/0/RP0/cpu 0: router(config-mpls-static)#**address-family ipv4 unicast** RP/0/RP0/cpu 0: router(config-mpls-static-af)#**local-label 24035 allocate**

RP/0/RP0/cpu 0: router(config-mpls-static-af-lbl)#**forward** RP/0/RP0/cpu 0: router(config-mpls-static-af-lbl-fwd)#

RP/0/RP0/cpu 0: router(config-mpls-static-af-lbl-fwd)# **commit**

#### 確認

MPLS がイネーブルになっているインターフェイスを確認します。

RP/0/RP0/cpu 0: router# show mpls interfaces Mon May 12 06:21:30.937 DST Interface LDP Tunnel Static Enabled -------------------------- -------- -------- -------- --------

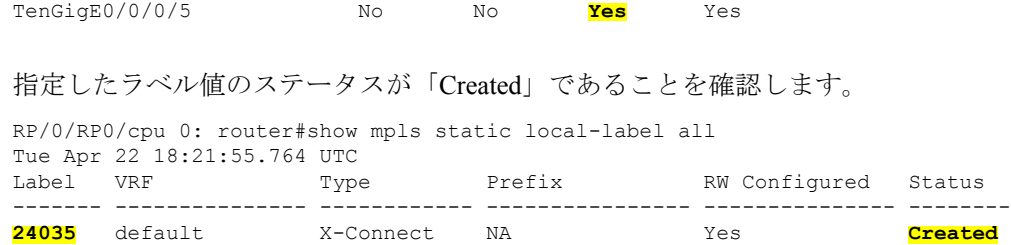

動的範囲をチェックし、指定したローカル ラベル値がこの範囲にないことを確認します。

RP/0/RP0/cpu 0: router#show mpls label range Mon Apr 28 19:56:00.596 IST Range for dynamic labels: Min/Max: **17000/18000**

MPLS の動的設定が適用され、ラベル転送が行われていることを確認します。

```
RP/0/RP0/cpu 0: router#show mpls lsd forwarding
Wed Nov 25 21:40:57.918 UTC
In Label, (ID), Path Info: <Type>
24035, (Static), 1 Paths
  1/1: IPv4, 'default':4U, BE1.2, nh=10.20.3.1, lbl=35001, flags=0x0, ext_flags=0x0
```
#### 関連コマンド

- mpls static
- mpls label range
- show mpls interfaces

### <span id="page-2-0"></span>ラベル不一致の特定と解消

静的ラベルまたはラベルの範囲の設定時または設定解除時は、次の場合にラベルの不一致が発 生する可能性があります。

- 動的ラベルとすでにバインディングされている IP プレフィックスに静的ラベルを設定し た。
- 同じラベル値が別の IP プレフィックスに動的に割り当てられている場合に、その IP プレ フィックスに静的ラベルを設定した。

#### 確認

次の show コマンドを使用してラベルの不一致を特定します。

Router#**show mpls static local-label discrepancy**

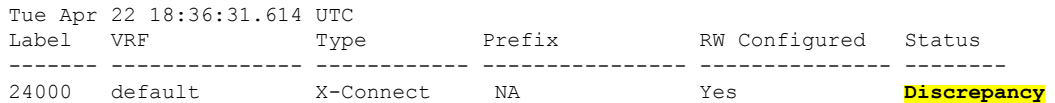

Router#**show mpls static local-label all** Tue Apr 22 18:36:31.614 UTC

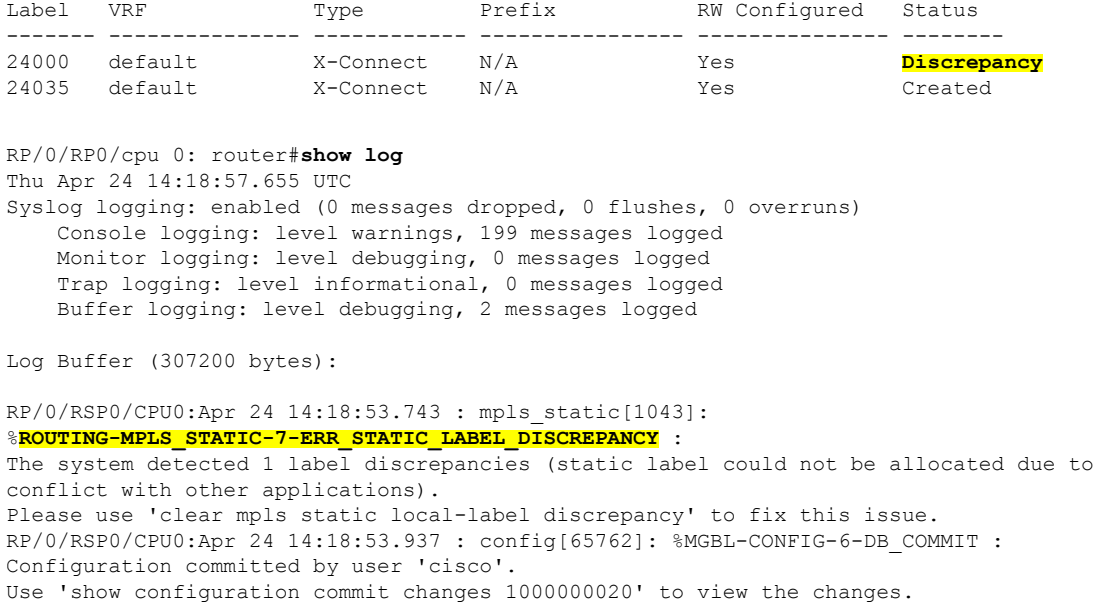

#### 訂正

ラベルの不一致は、動的ラベルが割り当てられている IP プレフィックスに新しいラベルを割 り当てることによって解消されます。不一致解消中は、静的ラベル設定が優先されます。不一 致解消中は、トラフィックが影響を受けます。

Router# **clear mpls static local-label discrepancy all**

不一致が解消されたことを確認します。

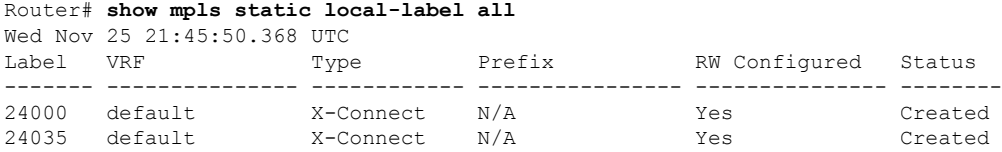

#### 関連コマンド

- show mpls static local-label discrepancy
- clear mpls static local-label discrepancy all

# <span id="page-3-0"></span>再帰的プレフィックスによるスタティック **LSP** ネクスト ホップ解決の設定

ルーティング テーブル エントリが直接接続された出口インターフェイスではなく別の IP アド レスを参照する場合、ネクストホップ IP アドレスは出口インターフェイスを持つ別のルート を使用して解決されます。ネクストホップ IP アドレスを解決するには複数のルックアップが

必要であるため、これは再帰ルックアップと呼ばれます。再帰的プレフィックスによるスタ ティック LSP ネクスト ホップ解決機能は、スタティック LSP の再帰的ルートの解決をサポー トしています。この機能では、スタティック LSP に **resolve-nexthop** コマンドを使用して直接 接続されていないネクスト ホップを指定できます。

#### 制約事項

この機能には、次の制限があります。

• eBGP ルートのみがサポートされています。

#### 設定例

次に、再帰的プレフィックスによるスタティック LSP ネクスト ホップ解決を設定する例を示 します。ここで、192.168.2.1 は eBGP を通じて学習された再帰的ルートです。

```
RP/0/0/CPU0:Router# configure terminal
RP/0/0/CPU0:Router(config)# mpls static
RP/0/0/CPU0:Router(config-mpls-static)# lsp anycast_5001
RP/0/0/CPU0:Router(config-mpls-static-lsp)# in-label 5001 allocate
RP/0/0/CPU0:Router(config-mpls-static-lsp)# forward
RP/0/0/CPU0:Router(config-mpls-static-lsp-fwd)# path 1 resolve-nexthop 192.168.2.1
out-label pop
RP/0/0/CPU0:Router(config-mpls-static-lsp-fwd)# exit
```
#### 確認

次に、再帰的プレフィックスによるスタティック LSP ネクスト ホップ解決の設定を検証する 例を示します。

```
RP/0/0/CPU0:Router# show mpls static lsp anycast_5001 detail
Tue Sep 12 20:00:09.248 UTC
LSP Name Label VRF AFI Type Prefix RW
Configured Status
   -------------------- ------- --------------- ---- ------------ ----------------
--------------- --------
anycast 5001 5001 default N/A X-Connect N/A Yes
       Created
  PRIMARY SET:
   [resolve-mode: nexthop 192.168.2.1]
   Path 0 : nexthop BVI1 1.1.1.3, out-label Pop, Role: primary, Path-id: 0, Status:
valid
   Path 1 : nexthop BVI1 1.1.1.4, out-label Pop, Role: primary, Path-id: 0, Status:
valid
   Path 2 : nexthop BVI1 1.1.1.5, out-label Pop, Role: primary, Path-id: 0, Status:
valid
   Path 3 : nexthop BVI1 1.1.1.6, out-label Pop, Role: primary, Path-id: 0, Status:
valid
```
### <span id="page-4-0"></span>**BVI** 経由の **MPLS** スタティックの設定

ブリッジグループ仮想インターフェイス(BVI)は、ブリッジされる一連のインターフェイス を表すルーテッドインターフェイスです。BVIを使用すると、複数のインターフェイスを共通 のブロードキャスト ドメインのメンバーとして変換できます。BVI 経由の MPLS スタティッ

ク機能では、スタティック LSP を設定する際に、ネクストホップとして BVI インターフェイ スを指定できます。

#### 制約事項

- BVI の直接接続されたサブネット プレフィックスへの解決ネクストホップによる MPLS スタティックはサポートされていません。
- BVI 経由のバックアップ パスはサポートされていません。
- Fast Reroute (FRR) はサポートされていません。

#### 設定例

次の例では、スタティック LSP のネクスト ホップとして BVI インターフェイスを設定する方 法を示します。

RP/0/0/CPU0:Router# configure terminal RP/0/0/CPU0:Router(config)# mpls static RP/0/0/CPU0:Router(config-mpls-static)# interface TenGig 0/0/0/0 RP/0/0/CPU0:Router(config-mpls-static)# lsp bvi RP/0/0/CPU0:Router(config-mpls-static-lsp)# in-label 5001 allocate RP/0/0/CPU0:Router(config-mpls-static-lsp)# forward RP/0/0/CPU0:Router(config-mpls-static-lsp-fwd)# path 1 nexthop BVI1 192.168.2.1 out-label pop RP/0/0/CPU0:Router(config-mpls-static-lsp-fwd)# path 1 nexthop BVI1 192.168.2.1 out-label 4444

RP/0/0/CPU0:Router(config-mpls-static-lsp-fwd)# exit